# Website Page Content Checklist

- **Spell Check you page content after making changes**
- **Use Helpful and Clear Page Titles**
	- o A page title is what users see in the very top bar of the web browser.
	- $\circ$  A good web page title tells users what the page is about without needing to read more.
	- o This lets users quickly understand if they are on the right page.

#### **Present Content in Meaningful Order**

- o Heading 1 required on all pages use as **main title** of page content
- o Use headings to organize content in logical sequence
- o Break up content with subheadings (Heading 2, Heading 3, etc.) for new sections.
- o Do not skip headings

## **Use Descriptive and Unique Link Names**

- o Make sure that the link text properly describes the link destination.
- o **click here** is not descriptive, and is ineffective for a screen reader user
- o Appropriate Link Names

Monthly Newsletter

Spelling List

Homework Assignment

o *Note: only links can be underlined*

#### **Provide Text Alternatives for Non-Text Content**

- o For **pictures**, **graphics** include Alternative Text
	- Alternative (or 'alt') text is a written replacement for an image, not an addition to it. Ask yourself: what does the picture convey?
	- If picture is purely decorative (conveys no meaning), Alternative Text can be blank, but the alt-text tag must be present (i.e.  $\text{alt} = " " )$
- o For **audio** files include a transcript of the audio
- o For **video** files include both a transcript and add captions to the video
- o For **<iframe>** embed code add the **title**="descriptive title"
- **Tables**
	- o If using **tables** to convey meaning, make sure to use:
		- Caption tag
		- Table Headers <th> and scope attribute
	- o If using **tables** for "presentation/layout" make sure to use:
		- **role="presentation"** (need to manually add to table attributes)

#### **Uploaded Documents (PDF, Word, Excel, etc.) must be accessible**

- o Add a title to your Word document
- o Include alternative text for images in document
- o Outline content using "Headings"
- $\circ$  Check Word documents using the built-in accessibility checker before saving as a PDF
- $\circ$  If document can't be made to be accessible, provide the content in another manner

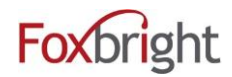

# Helpful Resources

#### Working with Tables

<http://webaim.org/techniques/tables/data>

## Captioning Videos

#### Vimeo

<https://vimeo.com/help/faq/managing-your-videos/captions-and-subtitles>

## YouTube

<https://support.google.com/youtube/answer/2734796?hl=en>

#### YouTube Automatic Captioning Instructions

<https://support.google.com/youtube/answer/6373554>

## 3<sup>rd</sup> Party Captioning Tools

- The Caption Generator<http://www.vttcaptions.com/>
- HTML5 Video Caption Maker [https://developer.microsoft.com/en-us/microsoft](https://developer.microsoft.com/en-us/microsoft-edge/testdrive/demos/captionmaker/)[edge/testdrive/demos/captionmaker/](https://developer.microsoft.com/en-us/microsoft-edge/testdrive/demos/captionmaker/)

## WCAG 2.0 Level AA Guidelines

- <https://www.w3.org/WAI/WCAG20/glance/>
- <https://www.wuhcag.com/wcag-checklist/>
- <http://3pha.com/wcag2/>

## **WEBAIM**

- <http://webaim.org/>
- <http://webaim.org/techniques/tables/data> help with tables
- <http://wave.webaim.org/> check a page for accessibility

## Creating Accessible Documents

- Google Drive Documents [\(https://webaccess.msu.edu/Tutorials/google-drive.html\)](https://webaccess.msu.edu/Tutorials/google-drive.html)
- MS Word Documents [\(https://webaccess.msu.edu/Tutorials/word.html\)](https://webaccess.msu.edu/Tutorials/word.html)
- Other Document Tutorials [\(https://webaccess.msu.edu/Tutorials/index.html\)](https://webaccess.msu.edu/Tutorials/index.html)

## PDF Accessibility Checker

• <http://www.access-for-all.ch/en/pdf-lab/pdf-accessibility-checker-pac.html>

## Color Contrast Ratio Calculator

• <https://webaim.org/resources/contrastchecker/>

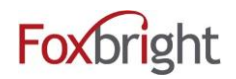